# **QUI ĐỊNH QUẢNG CÁO**

website hoctoan.net

## **1. Loại quảng cáo trên website hoctoan**

- 1.1. Đặt logo hoặc banner trong top 3 đến top 10 bài tin có lượng tìm kiếm nhiều nhất của website hoctoan. Khi nhấn (click) vào logo hoặc banner sẽ mở trang web khách hàng ở cửa sổ mới của trình duyệt. Địa chỉ trang web được mở dưới đây gọi tắt là Link.
- 1.2. Tương tự như mục 1.1 nhưng đối với khách hàng không có website, chúng tôi cung cấp 1 trang web nhánh để khi nhấn vào logo hoặc banner sẽ mở trang web nhánh này ở cửa sổ mới của trình duyệt. Trong trang web nhánh là nội dung quảng cáo của khách hàng tự biên soạn.

## **2. Qui định về ngành nghề, hàng hóa, dịch vụ đặt quảng cáo trên website hoctoan**

- 2.1. Mọi ngành nghề, hàng hóa, dịch vụ hợp pháp theo Pháp luật Việt nam hiện hành đều có thể quảng cáo trên website hoctoan.
- 2.2. Do là trang về giáo dục nên chúng tôi khuyến cáo những ngành nghề, hàng hóa, dịch vụ trong lĩnh vực giáo dục đào tạo đặt quảng cáo thì tốt hơn. Ví dụ: dạy học, dạy nghề, đào tạo bồi dưỡng, kỹ năng sống, team, du học,...
- 2.3. Nội dung bao gồm văn bản, hình ảnh, âm thanh và video trên logo, banner và website click đến sẽ phải duyệt trước khi được quảng cáo xem có phù hợp với Pháp luật Việt nam và thuần phong mỹ tục Việt nam hay không. Chúng tôi giữ quyền quyết định xem có phù hợp hay không. Trong thời gian thực hiện quảng cáo, nếu có sự thay đổi mà chúng tôi thấy là vi phạm thì chúng tôi có thể đơn phương ngừng hợp đồng mà không phải bồi thường.

## **3. Qui định về logo hoặc banner, link**

## **3.1. Các loại logo, banner:**

- Loại 1: Logo chữ nhật kích thước ngang x dọc =  $300 \times 125$  pixel
- Loại 2: Logo vuông kích thước 300 x 300pixel
- Loại 3: Banner kích thước ngang x dọc =  $600 \times 125$ pixel
- Loại 4: Banner kích thước ngang x dọc =  $125 \times 600$  pixel

## **3.2. Vị trí đặt logo, banner:**

- *Đặt trong bài tin các vị trí trong minh họa B1 B10:*
- Đặt trên bài tin, ngay dưới tiêu đề bài tin, số lượng không quá 4 logo chữ nhật, chia thành 2 cột.
- Đặt dưới bài tin, số lượng không quá 6 logo chữ nhật, chia thành 2 cột.
- Qui đổi: 1 logo loại 2 bằng 2 logo loại 1; 1 banner loại 3 bằng 2 logo loại 1.
- Lưu ý: Hiện tại Không đặt trên trang chủ (trang chủ là trang xuất hiện sau khi gõ tên miền hoctoan.net).
- *Đặt trên cùng bên phải logo hoctoan.net vị trí trong minh họa A1:* số lượng 1 banner loại 3.
- *Đặt bên phải khung tin vị trí trong minh họa A2:* số lượng 1 banner loại 4. **3.3. Minh họa loại logo, banner và vị trí đặt trên các trang web của**

#### **hoctoan.net**

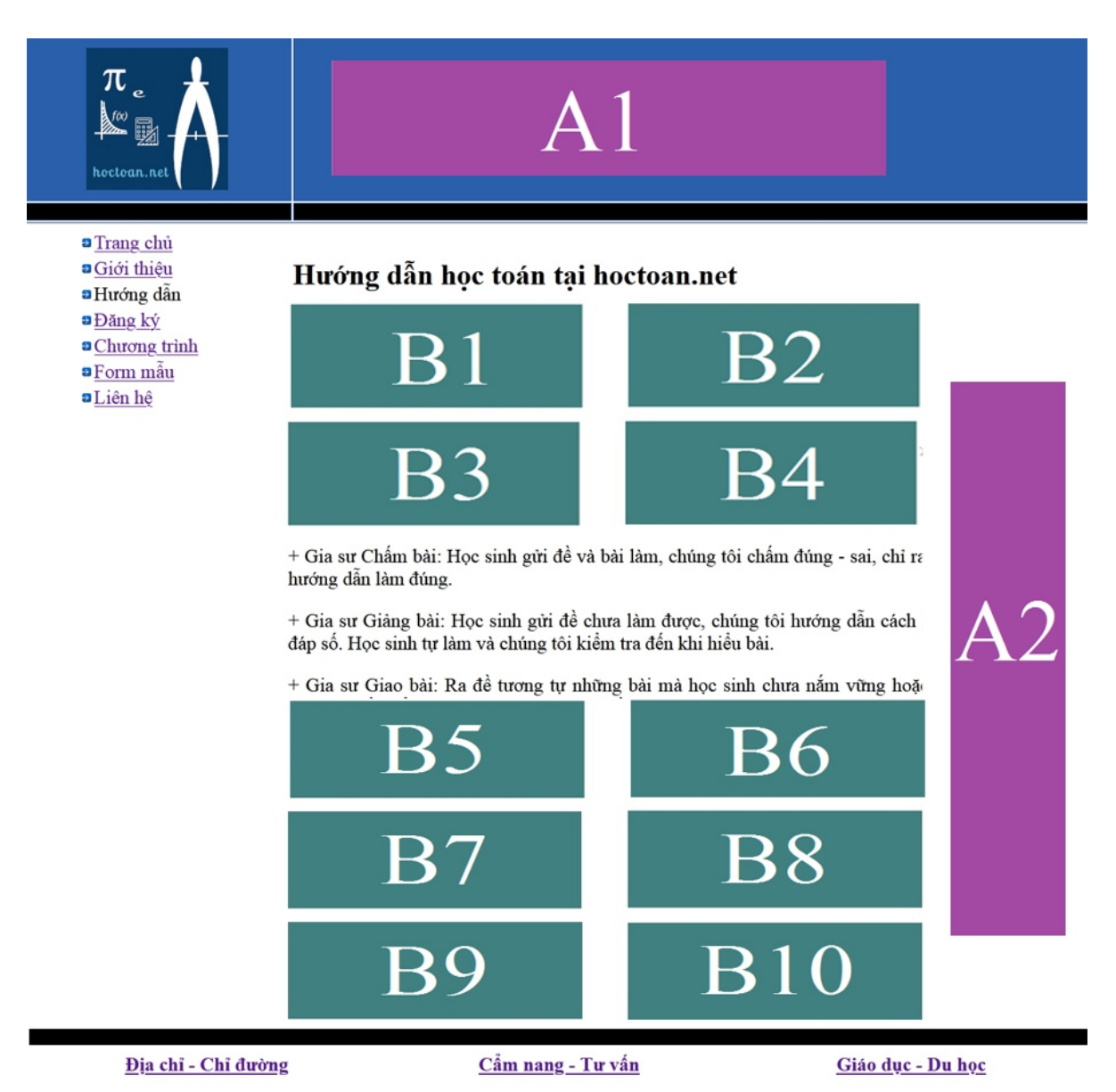

#### **3.4. Các qui định**

- Khách hàng tự thiết kế logo, banner theo kích thước như ở mục 3.1
- Cùng loại về vị trí, ai hợp đồng trước (đã thanh toán) thì ở trên hoặc ở bên trái. Khi vị trí đó hết hợp đồng thì những vị trí khác dồn sang trái và sau đó là dồn lên.
- Đối với hợp đồng dài hơn 3 tháng, từ tháng thứ tư đến tháng thứ 12, cứ mỗi tháng được tặng đặt thêm vào 1 trang sau top 10.

#### **3.5. Qui định về liên kết (link):**

- Khách hàng không có website mà có nhu cầu được tạo 1 trang miễn phí trên website odau.info với 2 điều kiện: Một là theo format của odau.info ; Hai là khi kết thúc hợp đồng quảng cáo, chúng tôi giữ quyền xóa hoặc không xóa trang nói trên.
- Khách hàng không có website mà có nhu cầu được tạo 1 bài tin miễn phí trên blog diachisdt.blogspot.com. Khi kết thúc hợp đồng quảng cáo, khách hàng có

quyền yêu cầu chúng tôi xóa bài tin nói trên.

#### **3.6. Qui định báo cáo, điều chỉnh, hoặc huỷ hợp đồng trong quá trình thực hiện hợp đồng**

- Hàng tháng, chúng tôi sẽ gửi báo cáo lượng truy cập vào các trang đặt quảng cáo của khách hàng trong tháng qua email vào ngày  $1 - 5$  của tháng kế tiếp.
- Nếu lượng truy cập vào các trang đặt quảng cáo của khách hàng trong cả kỳ hợp đồng không đạt con số cam kết thì chúng tôi sẽ kéo dài quảng cáo đến khi đạt được con số đó. Hiện tại, chúng tôi cam kết là 2.400 lượt /tháng. Đây là con số truy cập tổng các trang đặt quảng cáo cho khách hàng trên hoctoan.net chứ không phải con số click tới website của khách hàng.
- Sau khi thực hiện đặt quảng cáo (thực hiện hợp đồng) nếu phía khách hàng hoặc chủ sở hữu website quảng cáo yêu cầu gỡ quảng cáo thì khách hàng không được trả lại tiền đã thanh toán cho hợp đồng nhưng có thể chuyển sang quảng cáo khác trong thời hạn 15 ngày kể từ ngày yêu cầu gỡ xác nhận và khách hàng phải chịu khoản phí bằng 1 tháng tiền quảng cáo . Lấy ví dụ cho dễ hiểu, A là chủ sở hữu website abc.xyz. B là người nhà (hoặc nhân viên hoặc bạn bè) của A. B đặt quảng cáo và thanh toán  $+$  ký hợp đồng quảng cáo website abc.xyz với chúng tôi. Hợp đồng đã và đang thực hiện thì A yêu cầu gỡ quảng cáo. Chúng tôi sẽ gỡ nếu xác minh A đúng là chủ sở hữu abc.xyz nhưng không hoàn lại tiền B đã thanh toán. Tuy nhiên, B có thể thay abc.xyz bằng website khác để tiếp tục hợp đồng và B bị trừ 1 khoản phí bằng 1 tháng tiền quảng cáo.

#### **4. Bảng giá, đặt hàng, hợp đồng, thanh toán 4.1. Bảng giá:**

- Logo chữ nhật, vị trí B1-B4: 300.000 đồng /tháng; Tối thiểu 3 tháng
- Logo chữ nhật, vị trí dưới bài tin B5-B10: 200.000 đồng /tháng; Tối thiểu 3 tháng
- Logo vuông hoặc banner, vị trí trên bài tin: 600.000 đồng /tháng; Tối thiểu 3 tháng
- Logo vuông hoặc banner, vị trí dưới bài tin: 400.000 đồng /tháng; Tối thiểu 3 tháng
- Banner A1; A2: 1.000.000 (Một triệu) đồng /tháng; Tối thiểu 3 tháng. *Lưu ý về giá quảng cáo:*
- Bảng giá quảng cáo nêu trên dựa trên tổng lượng truy cập vào các trang chúng tôi đặt quảng cáo cho khách hàng, cam kết là tối thiểu 2.400 lượt /tháng.

## **4.2. Qui trình đặt hàng, hợp đồng, thanh toán**

- Bước 1: Khách hàng cung cấp họ tên người đại diện và số điện thoại + email trong phần thông tin cá nhân, điền yêu cầu quảng cáo theo mẫu yêu cầu. Sau đó, gửi email hoặc zalo cho chúng tôi.
- Bước 2: Nhận được yêu cầu của khách hàng, chúng tôi sắp xếp cho khách hàng xem trực tuyến thống kê của website hoctoan, kiểm tra chủ sở hữu trang web bằng cách đặt 1 trang web chứa đoạn văn bản của khách hàng lên trang con trên website hoctoan trong khoảng 1 giờ, sau đó gửi báo giá, mẫu hợp đồng...
- Bước 3: Sau khi Khách hàng chuyển khoản đủ tiền theo theo báo giá, chúng tôi

và khách hàng tiến hành ký hợp đồng (ký online) và thực hiện đặt quảng cáo. Sau khi thực hiện đặt quảng cáo, chúng tôi sẽ thông báo qua e-mail địa chỉ những trang đặt quảng cáo và xác nhận thanh toán qua tin nhắn điện thoại.